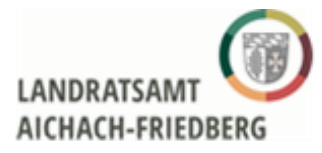

## 1. Unter [www.vollstreckungsportal.de](http://www.vollstreckungsportal.de/) -> Registrierung Auskunft

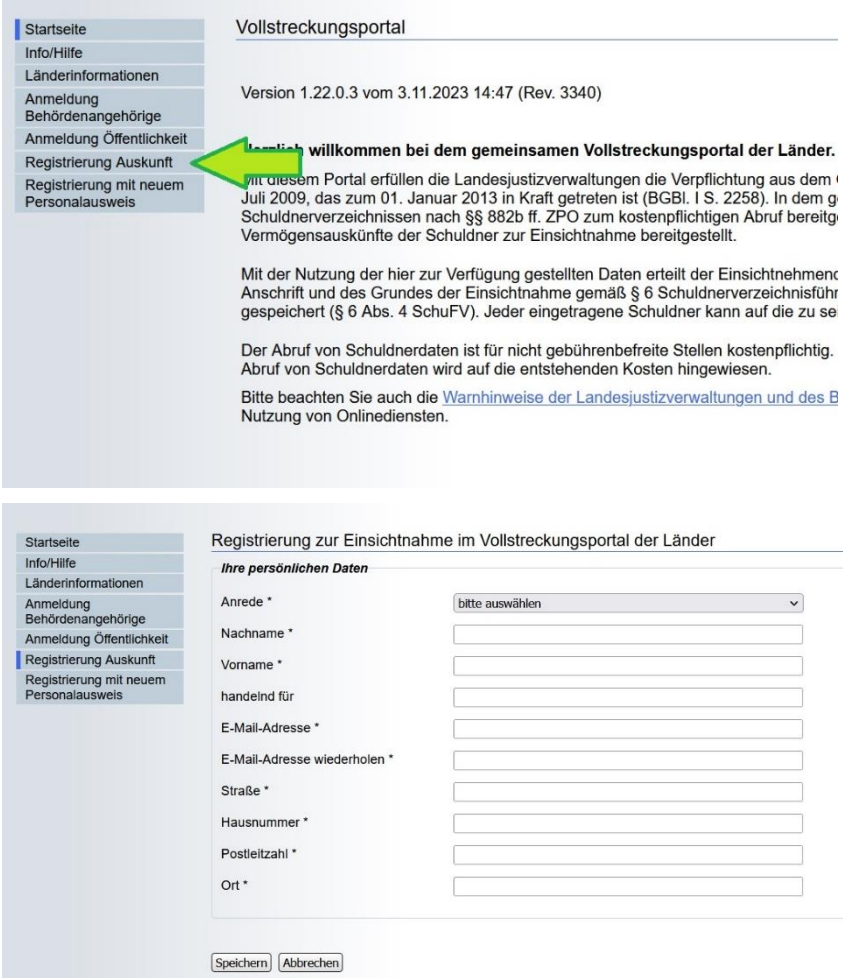

2. Persönliche Daten ausfüllen

(Bitte geben Sie all ihre Namen an, wie es auf dem Personalausweis steht!)

- 3. Antrag ausfüllen
- 4. Brief/ E-Mail mit PIN bekommen
- 5. Vollstreckungsportal.de –> Anmeldung Öffentlichkeit -> Selbstauskunft für eingetragene Schuldner

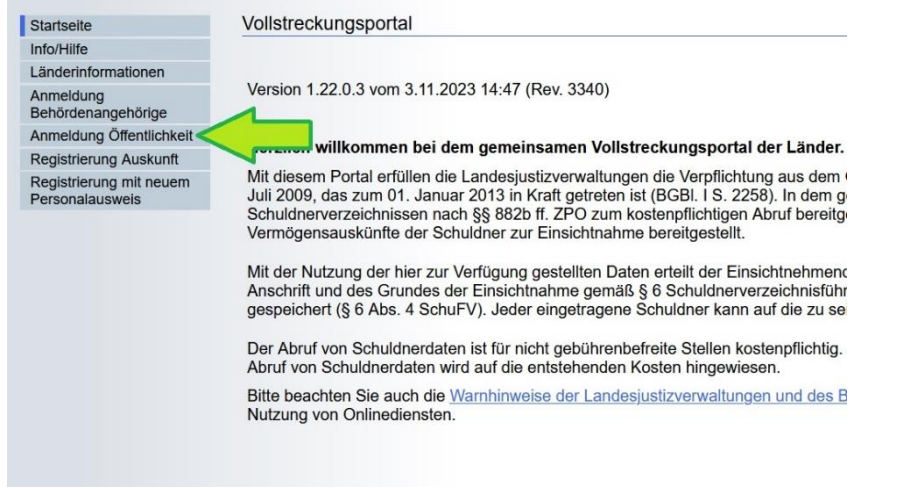

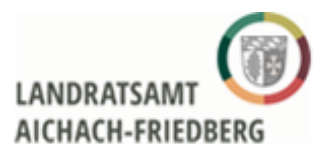

## **Anleitung zum Vollstreckungsportal für das Schuldnerportal**

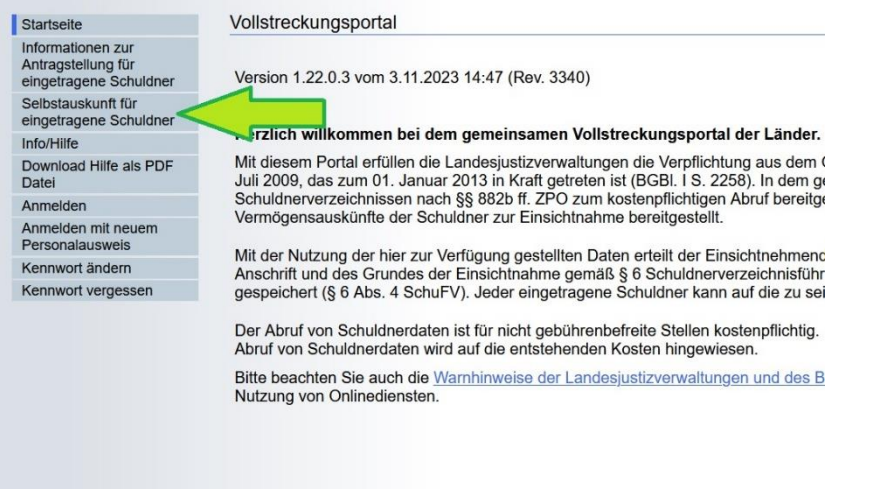

6. Mit PIN aus dem Brief/ E-Mail (siehe 4.) und dem Benutzernamen (siehe 2.) anmelden

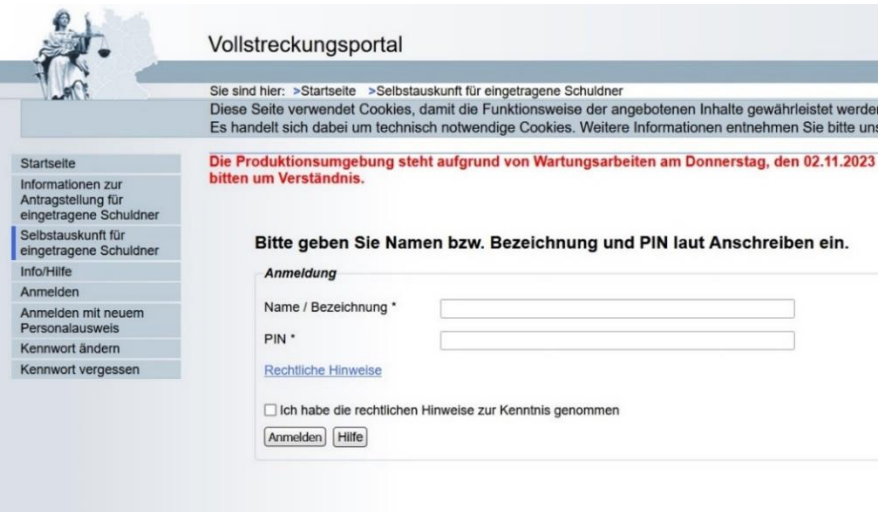

7. Eintrag einsehen, als pdf speichern und der Betreuungsstelle via E-Mail an die zuständige Sachbearbeiterin (oder an betreuerregistrierung@lra-aic-fdb.de) schicken. Zusendung auch via Post möglich.

Info:

**Wenn dort steht, dass für Sie kein Eintrag gefunden wurde, heißt es, es ist alles in Ordnung. Bitte speichern Sie auch das und schicken es der Betreuungsstelle.**

Vielen Dank für Ihre Mühe!

Ihre Betreuungsstelle Aichach